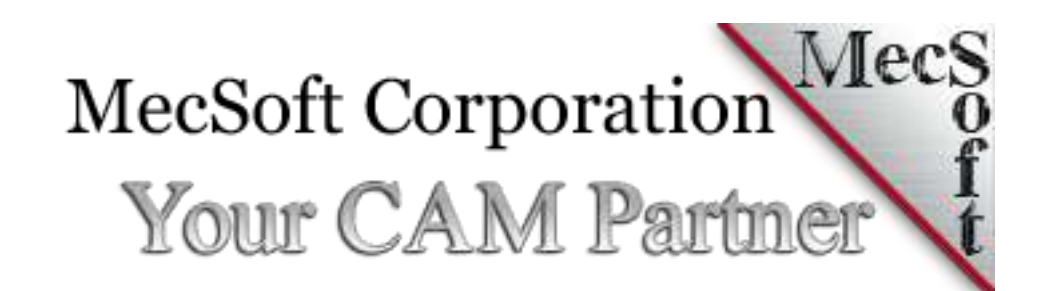

# Changes in Service Pack  $1 \mid$  March 3

This document describes new enhancements and bug fixes that went into the first service pack release of MecSoft's CAM 2017 products.

This document describes the changes implemented in the first service pack of MecSoft's CAM products released on March 3<sup>rd</sup>, 2017. These CAM products are VisualCAD/CAM 2017, RhinoCAM 2017 and VisualCAM 2017 for SOLIDWORKS.

## **COMMON CHANGES**

#### ENHANCEMENTS:

- 1. Ability to select the extent condition (ON/TO/PAST) for Part Surface selections in 3 Axis machining
- 2. Mixed cut direction 2 axis profiling between levels has been implemented

### BUG FIXES:

- 1. 5 axis indexed output when posting in local setup coordinates
- 2. Offset cut pattern in 2 axis pocketing fails on several areas for the attached test cases
- 3. Arcs are not being fitted to toolpath for arcs/circles in 2017 as it does in version 2016
- 4. Selecting along path adds lines& arcs entry in addition to along path to the generated toolpath
- 5. High Speed pocketing cut pattern in 2 axis pocketing gouges drive geometry for attached test case
- 6. Using APT CLS IJK as post processor outputs as angle values for primary & secondary axis
- 7. Setting cut transfer to skim on drilling operation shows toolpath retracting to clearance plane and then angling down to skim height of the next hole
- 8. Curve machining toolpath in 3 axis creates retracts and transfer motions for each step over pass for instead of a cut transition move as it did in earlier versions
- 9. C-Sink Dill operation crashes during simulation
- 10. Unwind when crossing seam cuts thru the part geometry when MCS orientation is rotated from WCS and with tool change point set
- 11. Hole making operation does not output the Z motion to clearance plane after the canned cycle for the last hole when more than one hole is selected
- 12. Creating a V-Mill tool from an Engraving Mop dialog when running express configuration and selecting Save to save the Mop crashes application to desktop
- 13. 3 axis Curve machining toolpath shows regression from 2016 for attached test case
- 14. Editing tool changing cut stock color and feedrate and saving edits to tool and repeating this for several tools has resulted in RhinoCAM crashing
- 15. Approach Distance ignored for last item in regions list for hole operations
- 16. Loading a tool library prompts load settings from file dialog
- 17. Specifying a negative value resets to 0 in a Mop dialog
- 18. XY instance is not looking at the orientation of Setup & work zero and performs instance based on WCS orientation
- 19. Post processor output issue when using arithmetic expressions for [CYCL\_Z-DEPTH] variable
- 20. Cut material simulation color is not visible when features tab is active
- 21. Arc output issue when using Radius only for arc output format in post processor
- 22. Reverse toolpath using toolpath editor flips the arcs and results in incorrect toolpath

# **VISUALCAD/CAM SPECIFIC**

#### None

## **RHINOCAM SPECIFIC**

- 1. Select Holes on Flat Area fails to select all holes for some test cases
- 2. Opening a specific part in Rhino with RhinoCAM plug-in loaded, crashes application to desktop

## **VISUALCAM FOR SOLIDWORKS SPECIFIC**

- 1. VisualCAM crashes SolidWorks to desktop when a 3d sketch is selected as drive geometry for an user part
- 2. VisualCAM for SOLIDWORKS installer does not detect if SOLIDWORKS is not installed
- 3. Rotate table setup rotates the Coordinate system based off the WCS orientation and not the defined machine tool coordinate system orientation.